**DeviceSwitch Crack License Key Full [Win/Mac]**

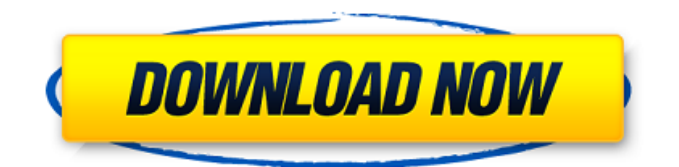

# **DeviceSwitch With Full Keygen [Win/Mac] [Updated]**

\* [x] Disable the selected hardware devices \* [ ] Write out the hardware IDs of all disabled devices to "deviceids.txt" \* [ ] Enable the selected hardware devices \* [ ] Write out the hardware IDs of all enabled devices to "deviceids.txt" \* [ ] Re-enable the selected hardware devices \* [ ] Write out the hardware IDs of all re-enabled devices to "deviceids.txt" DeviceSwitch is a tiny and portable app that can instantly disable any hardware device as well as re-enable it. This type of software comes in handy for various reasons, such as making sure that your webcam cannot be hacked or securing your computer from the autorun.inf virus coming from USB flash drives. To be able to use this tool, it's necessary to edit the configuration file before launching the.exe. It implies paying a visit to the Windows Device Manager and getting the hardware ID since the app cannot autodetect installed devices and reveal all their IDs on its own. Enable and disable any hardware device Instructions on how to reach this area are shown in the readme document. In "Device Manager", right-click the device of interest, visit its "Properties" panel, go to the "Details" tab, select "Hardware IDs" under the "Property" dropdown menu, then right-click the displayed value to copy it. Returning to the "devices.ini" configuration file of Devices.ini, paste the ID right after "Device1=", save and close this document. Double-clicking the.exe file at this point brings up a confirmation menu for disabling the selected device. Unless there are errors, the tool shows a splash screen and indicates the task's completion. To re-enable the device, you just have to launch the.exe again and confirm deactivation. Get hardware IDs to configure settings Two more options are listed in the configuration file. "AutoFlip" is responsible for the confirmation dialogs. If you want to hide them and allow DeviceSwitch to disable/re-enable devices without asking for your permission, you have to set "AutoFlip" to 1. Similarly, the splash screen can be hidden by setting "DisableSplash" to 1. Changing both values to 1 means that device switching will become a completely silent task. Evidently, the two options can be reset to default by setting them back to 0. Another file called "localize.ini"

### **DeviceSwitch**

... Windows Device Manager is a part of Windows that provides users with a centralized overview of all their devices. For those who are less experienced, Device Manager has two main sections: Hardware devices and Other devices. Hardware devices are represented by red icons and their corresponding control panels, which contain different details about each device. Each device's hardware ID (HWID) can be displayed there under the "Details" tab. Other devices are represented by yellowish icon and generally no associated control panel. The purpose of Windows Device Manager is to simplify the management of all installed hardware devices, from printers, to network cards, to graphic cards, to modems. To be able to scan all those devices, you'll need to have both Device Manager and some third-party software such as tbone. We use both these programs to determine HWIDs. DeviceManager2 Overview: DeviceManager is a free software for Windows that enables you to easily configure, control, and monitor all installed devices. The software is a part of Windows operating system. Using Device Manager, a user can monitor the operation of attached devices, identify how a device is connected to the computer, and view detailed information about each device. Device Manager can be opened by double clicking on the device icon that appears on the screen. A user can update the list of devices currently installed on the computer. The user is suggested to update the list when the program identifies any change in device hardware or their configuration. This list contains a list of all devices of the system hardware and every installed device. Using Device Manager, users can view other details of the device by opening up a details window. Details window contains information about the attributes and configuration of the device. There are different tabs available in the details window. They are details, configuration, hardware, properties, device manager, device information, power and more. Every Tab in details window contains options to open devices' properties and basic information. Users can save the details obtained by opening a particular tab as a text file. For example, users can save the content in the

details tab as a file. The "Details" tab contains the details such as hardware ID and configuration. By clicking on the device name in this tab, users can open the device's properties. The "Configuration" tab contains a list of all the currently installed devices. The "Configuration" tab is useful for enabling and disabling individual devices. If the device is disabled, the device will not show up in the "Configuration" tab. User can b7e8fdf5c8

## **DeviceSwitch Incl Product Key**

\* Disables/re-enables devices on the fly \* Runs quietly (does not require a confirmation dialog) \* Disables devices with an ID as a parameter \* Notifies about the status of the operation \* Cleans up the Device Manager \* Device switching can be set to automatic mode (silent) Description While trying to install the software, I got this error message: "a program run the same time has a different version of the Windows Installer API (mismatched version 4.0.30119.0 of version 4.0.30319.0)". I downloaded the software from the link in the error message and installed it successfully. What can I do? A: Open your Devices.ini as an Administrator, add the following to the file (make sure the device name you want to bind is the name you want DeviceSwitch to use) [Hardware] ;DeviceName="USB Device" ;DeviceID="{device ID number}" then save the file. Install DeviceSwitch by running the download found here. If you get an error about mismatched versions and are using a newer version of windows then you will have to put the version 4.0.30319 in there. Occurrence and fate of ochratoxin A in vineyard: removal of the parent compound and accumulation in winery fermenting grapes. In vineyard, ochratoxin A (OA) is regularly found at concentrations up to 110 ng/g in grapes, but its fate in the vineyard-winery process and its possible accumulation in final wine is not well characterized. For this reason, its occurrence and fate in the winery-fermentation process have been studied. Grape vine leaves were sampled in June 1997 and February 1998 in 20 vineyards distributed in 6 winemaking areas of Tuscany. In both seasons OA was found with the highest level in green grapes, not related to the ochratoxigenic potential of the strain of Penicillium nordicum and Aspergillus carbonarius isolated from the sampled vineyards. The highest OA concentrations in leaves (up to 6.8 μg/kg dry wt) were found in the summer. In grapes OA was found in the range 0.05-0.23 μg/g in early stages of fermentation, decreasing during fermentation, and reaching 0.002-0.03

### **What's New in the?**

Category: Development/Applications/ DeviceSwitch is a tiny and portable app that can instantly disable any hardware device as well as re-enable it. This type of software comes in handy for various reasons, such as making sure that your webcam cannot be hacked or securing your computer from the autorun.inf virus coming from USB flash drives. To be able to use this tool, it's necessary to edit the configuration file before launching the.exe. It implies paying a visit to the Windows Device Manager and getting the hardware ID since the app cannot autodetect installed devices and reveal all their IDs on its own. Enable and disable any hardware device Instructions on how to reach this area are shown in the readme document. In "Device Manager", right-click the device of interest, visit its "Properties" panel, go to the "Details" tab, select "Hardware IDs" under the "Property" dropdown menu, then right-click the displayed value to copy it. Returning to the "devices.ini" configuration file of Devices.ini, paste the ID right after "Device1=", save and close this document. Double-clicking the.exe file at this point brings up a confirmation menu for disabling the selected device. Unless there are errors, the tool shows a splash screen and indicates the task's completion. To re-enable the device, you just have to launch the.exe again and confirm deactivation. Get hardware IDs to configure settings Two more options are listed in the configuration file. "AutoFlip" is responsible for the confirmation dialogs. If you want to hide them and allow DeviceSwitch to disable/re-enable devices without asking for your permission, you have to set "AutoFlip" to 1. Similarly, the splash screen can be hidden by setting "DisableSplash" to 1. Changing both values to 1 means that device switching will become a completely silent task. Evidently, the two options can be reset to default by setting them back to 0. Another file called "localize.ini" can be edited if you want to change the strings. Make device switching silent and automatic Although DeviceSwitch is easy to use, it requires a bit of time to get the hardware IDs of all devices you're interested in, as well as

## **System Requirements:**

Windows XP and Vista (32 or 64-bit) Intel Pentium III 600MHz or faster 512MB RAM (1GB recommended) 3.1MB hard drive 10 MB of free hard drive space DirectX 9.0c You will need to install and activate the game. A direct link is available from the EA Games website. Here's some additional good news about Battlefield 1942! Battle of Midway will be available as a free download for all existing Battlefield 1942 players beginning at 9:00 AM

#### <http://insenergias.org/?p=24847>

<https://csermooc78next.blog/2022/07/05/vistavg-ultimate-theme-free-download-2022/> <https://mayor.baltimorecity.gov/system/files/webform/formsubmissions/recwyle603.pdf> <https://livefitstore.in/advert/windows-8-metro-disabler-crack-torrent-activation-code-april-2022/> <https://otelgazetesi.com/advert/agree-free-avi-wmv-mpeg-asf-mov-to-mp4-converter-crack-mac-win/> <https://suchanaonline.com/metatagdummy-crack-lifetime-activation-code-updated-2022/> <https://eskidiyse.com/index.php/solo-performer-show-controller-crack-download-x64/> [https://www.ipaustralia.gov.au/system/files/webform/policy\\_register\\_uploads/adivann950.pdf](https://www.ipaustralia.gov.au/system/files/webform/policy_register_uploads/adivann950.pdf) <https://www.riobrasilword.com/2022/07/04/stream-unrar-activator-x64/> [https://mysukishop.com/wp](https://mysukishop.com/wp-content/uploads/2022/07/Bersoft_Private_Mail_Crack___Full_Product_Key_Download.pdf)[content/uploads/2022/07/Bersoft\\_Private\\_Mail\\_Crack\\_\\_\\_Full\\_Product\\_Key\\_Download.pdf](https://mysukishop.com/wp-content/uploads/2022/07/Bersoft_Private_Mail_Crack___Full_Product_Key_Download.pdf) <https://www.mil-spec-industries.com/system/files/webform/latalto553.pdf> <https://logocraticacademy.org/wp-content/uploads/2022/07/wiletor.pdf> <https://captainseduction.fr/free-email-marketing-crack-activation-code-march-2022/> [https://www.incubafric.com/wp-content/uploads/2022/07/Adorage\\_for\\_Movie\\_Maker.pdf](https://www.incubafric.com/wp-content/uploads/2022/07/Adorage_for_Movie_Maker.pdf) <https://serippyshop.com/yearplanner-crack-keygen-for-lifetime-free-download-win-mac/> [https://citizenrelocations.com/2022/07/admin-report-kit-for-exchange-server-arkes-activator](https://citizenrelocations.com/2022/07/admin-report-kit-for-exchange-server-arkes-activator-free.html)[free.html](https://citizenrelocations.com/2022/07/admin-report-kit-for-exchange-server-arkes-activator-free.html) <https://www.faraggroup.com/sites/default/files/webform/valejai401.pdf>

<https://prescottlifestyledecks.com/twadder-crack-latest/>

[http://www.ecomsrl.it/wp-content/uploads/2022/07/Kate\\_039s\\_Video\\_Converter.pdf](http://www.ecomsrl.it/wp-content/uploads/2022/07/Kate_039s_Video_Converter.pdf) <http://supercitas.online/?p=4813>